### Lego NXT, Bluetooth and Linux

Jeremy Schultz University of Lethbridge

January 23, 2008

# What is the NXT?

The NXT is the "brain" behind Lego's MINDSTORM robot.

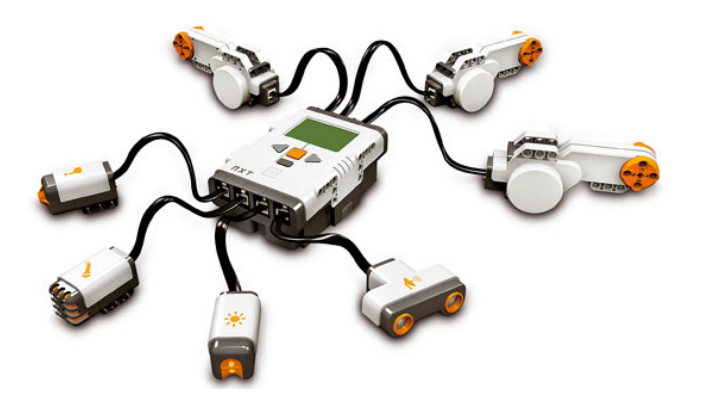

# NXT Specs

Technical Specifications:

- ▶ 32-bit ARM7 microcontroller (48Mhz) with 256 Kbytes FLASH, 64 Kbytes RAM
- $\triangleright$  8-bit AVR microcontroller (8Mhz) with 4 Kbytes FLASH, 512 Byte RAM
- $\triangleright$  Bluetooth (Bluetooth Class II V2.0 compliant)
- $\triangleright$  USB full speed port (12 Mbit/s)
- $\triangleright$  4 input ports (1,2,3,4), 6-wire cable digital platform (RJ-12)
- $\triangleright$  3 output ports (A,B,C), 6-wire cable digital platform (RJ-12)
- $\triangleright$  100 x 64 pixel LCD graphical display
- $\blacktriangleright$  Loudspeaker 8 kHz sound quality.
- ▶ Power source: 6 AA batteries

# NXT Specs cont.

Basic schematic on how the NXT components work together

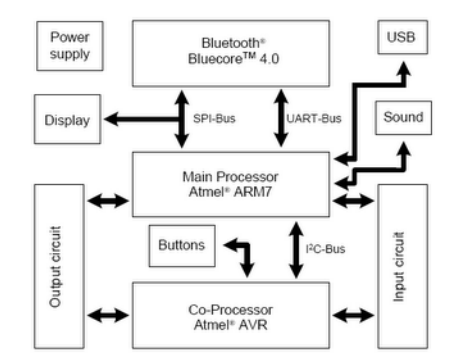

### NXT Software

The MINDSTORM comes with development software to program the NXT. Currently, only Windows and Mac OSX are supported.

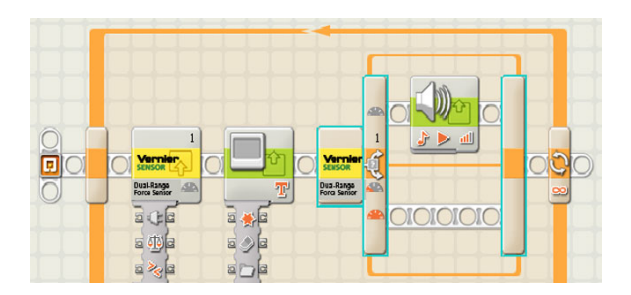

It is powered by NI LabView. A graphical programming software.

# What is NBC/NCX?

#### NBC/NXC

- $\triangleright$  Next Byte Codes (NBC) is an assembly language for NXT
- $\triangleright$  Not eXactly C (NCX) is C-type Language built upon NBC compiler
- $\blacktriangleright$  No need for a modified Firmware
- $\blacktriangleright$  Available at

<http://bricxcc.sourceforge.net/nbc/>

### NBC/NCX Documentation

Download the NXC Guide, a 123-paged pdf.

Guide Overview:

- $\triangleright$  Section 2 gives the basics of the Language
	- $\triangleright$  Section 2.1.4, Identifiers and Keywords
	- $\blacktriangleright$  Section 2.2.1, Tasks Provides support for multi-threading Needs at least one task named "main"
	- $\blacktriangleright$  Section 2.2.3, Variables eg. bool, int, string, mutex
- $\triangleright$  Section 3 describes the APIs
	- $\triangleright$  Section 3.1, General Features eg. Timing, String, Array, Numeric, Program Control
	- $\triangleright$  Section 3.2 3.15, Modules eg. Comm, Display, Input, Output most have High-level and Low-level functions
- $\triangleright$  Some functions require a enhanced firmware

### Simple Program: hello\_world.ncx

```
#define PIXELS_PER_CHAR 6
task main () {
  string line1 = "Hello";
  ClearScreen();
  TextOut(0, LCD_LINE1, line1);
  TextOut(strlen(line1) * PIXELS_PER_CHAR, LCD_LINE2, "World");
  LineOut(0, LCD_LINE2-2, 100, LCD_LINE2-2);
  NumOut(0, LCD_LINE8, 8);
  Wait(3000);
}
```
Compile, Upload and Run a NXC program

Compile:

- $\triangleright$  Use "nbc" with a file ending in ".nxc".
- $\blacktriangleright$  The default extension to use for compiled programs is "rxe"

```
# nbc hello_world.nbc -O=hello_world.rxe
```
 $\triangleright$  Note: The maximum NXT filename length is 20 characters or 15.3

Upload:

- $\triangleright$  Make sure the NXT is on and the USB cord is plugged in
- $\triangleright$  To upload the program to the NXT use "linxt".

```
# linxt --upload hello_world.rxe
```
Run program:

- $\blacktriangleright$  My Files  $\rightarrow$  Software files
- $\triangleright$  Use the arrow buttons to find the "program name" eg. hello world

# Bluetooth on NXT

Bluetooth Functionality:

- $\triangleright$  Master/slave communication channel
	- $\blacktriangleright$  1 master, use channel 0
	- $\triangleright$  3 slaves, use channel 1-3

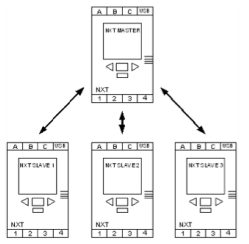

- $\triangleright$  Communicate to one device at the time
- $\triangleright$  NXT cannot be a master and slave at the same time
- ► Turn Bluetooth On/Off
- $\triangleright$  Search and connect to other Bluetooth devices
- Remember previous connections

### Bluetooth on Linux

Basic information:

- $\blacktriangleright$  Linux uses the Bluez protocol stack.
- $\triangleright$  A Bluetooth connection uses a socket.
- $\triangleright$  The Bluetooth socket programing is very similar to TCP/IP socket programming.

Linux Bluetooth Commands:

 $\triangleright$  hcitool - configure Bluetooth connections

```
# hcitool scan
Scanning ...
     00:16:53:04:B3:46 NXT
```
- $\triangleright$  sdptool control and interrogate SDP servers
- $\triangleright$  rfcomm RFCOMM configuration utility

### Bluetooth Socket Programming: Initiate connection

On the Linux machine the program will:

- $\triangleright$  Connect to the NXT
- $\triangleright$  Display which address it connected to

Compiling:

- $\blacktriangleright$  Use gcc
- $\blacktriangleright$  Specify the libraries to use
	- $\blacktriangleright$  -lm : Math library
	- $\blacktriangleright$  -Ibluetooth : Bluetooth library
- $\blacktriangleright$  Complete command:

# gcc -lm -bluetooth nxt bt connect.c -o nxt bt connect

### Bluetooth Socket Programming: Initiate connection

```
#include <stdio.h>
// Socket, used for Bluetooth socket
#include <sys/socket.h>
#include <sys/types.h>
// Bluetooth headers
#include <bluetooth/bluetooth.h>
#include <bluetooth/rfcomm.h>
// Global Variables
int nxtSocket;
int init bluetooth(char *btAddress) {
        struct sockaddr rc addr={0};
        int status;
        /*-----------------------------------------------------------
         * SOCK_STREAM
                 * Provides sequenced, reliable, two-way, connection-based
                 byte streams. An out-of-band data transmission
                 mechanism may be supported.
         *----------------------------------------------------------*/
        // Allocate a socket
        nxtSocket = socket(AF_BLUETOOTH, SOCK_STREAM, BTPROTO_RFCOMM);
        // Set what type and who to connect to
        addr.rc_family = AF_BLUETOOTH;
        addr.rc channel = (uint8 t) 1;str2ba(btAddress, &addr.rc_bdaddr);
// Connect to the NXT
        status = connect(nxtSocket, (struct sockaddr *)&addr, sizeof(addr) );
        if (status \leq 0) {
                perror("Error connecting Bluetooth");
                return status;
        }
        return 0;
}
```
### Bluetooth Socket Programming: main.c

}

```
int main (void) {
        // nxt brick alpha bluetooth address
        char btaddress[18] = "00:16:53:01:2c:84";
        // initiate bluetooth connection
        if (init_bluetooth(btaddress) \langle 0 \rangleclose(nxtsocket);
                 return 1;
         }
        printf("bluetooth connected to s \n\in \mathbb{Z}, btaddress);
        close(nxtsocket);
        return 0;
```
Linux machine will act as the master and the NXT as the slave

Basic setup, pairing the devices:

- $\blacktriangleright$  Turn on NXT
- $\triangleright$  Run program on Linux that connects via Bluetooth
- $\triangleright$  A bluez window should pop up, click on it
- $\blacktriangleright$  Enter in the default code, 1234
- $\triangleright$  The NXT will beep and want the same code (passkey)

# NXT Bluetooth Documentation

#### Get the documentation from:

<http://mindstorms.lego.com/Overview/NXTreme.aspx>

Download the "Bluetooth Developer Kit" It should contain 4 pdf documents:

- ▶ NXT Bluetooth Developer Kit
- $\blacktriangleright$  Appendix 1 Communication protocol
- ▶ Appendix 2 Direct Commands
- $\triangleright$  ARM7 Bluetooth Interface specification

# NXT Direct Commands

Direct Commands can be sent via USB or Bluetooth A telegram is sent to the NXT

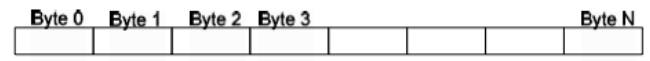

Byte 0, Telegram Type

- $\triangleright$  0x00: Direct Command, response required
- $\triangleright$  0x01: System Command, response required
- $\triangleright$  0x02: Reply telegram
- $\triangleright$  0x80: Direct Command, no response
- $\triangleright$  0x81: System Command, no response

Byte 1-N, Command or Reply

 $\blacktriangleright$  This depends on the telegram type

The maximum command telegram size is 64 bytes

# NXT Direct Commands: Bluetooth

#### Bluetooth messages have 2 bytes in the front of the telegram

Command Length, LSB Length, MSB Command Byte 5 Byte 6 Etc. Type

The Length is divide into LSB and MSB

Length, LSB

 $\blacktriangleright$  This is the length of the telegram

Length, MSB

 $\triangleright$  This should always be 0x00, since max size is 64 bytes

# Direct command: get battery level

On the Linux machine the program will:

- $\triangleright$  Connect to the NXT (use previously mentioned code)
- $\triangleright$  Send a direct command to the NXT for the battery level
- $\triangleright$  Display the battery Level percentage

# Direct command: get battery level (part 1)

```
/****************************************************************
 * nxt get battery level
       this will get the battery level on the nxt
 * returns: the battery level as an integer
 ***************************************************************/
int nxt_getbattery(void) {
        /*------------------------------------------------------
         * direct command format:
         * {length/lsb, length/msb, byte 0, byte 1... byte n}
         *
         * for getbatterylevel (see direct commands):
         * byte 0: 0x00
         * byte 1: 0x0b
            length/lsb: 0x02, the command length is 2 bytes
         *----------------------------------------------------*/
        char cmd[4]={0x02, 0x00, 0x00, 0x0b};
       char reply[max_message_size];
       int result;
       int blevel;
       int replylength;
       int error = 0;
        //- send request -----------------------------------------
        if ( (result = write(nxtsocket, cmd, 4)) < 0 ) {
                perror("error sending getbatterylevel command ");
                return result;
        }
```
### Direct command: get battery level (part 2)

```
1/1 - read reply ------------
// get bluetooth message length
if ( (result = read(nxtsocket, reply, 2)) < 0) {
        perror("error receiving getbatterylevel reply ");
        return result;
}
replylength = reply[0] + (reply[1] \times 256);
// get return package
if ( (result = read(nxtsocket, reply, replylength)) < 0)
        perror("error receiving getbatterylevel reply ");
        return result;
}
// quick check to make sure we got everything
if (replylength != result) {
        fprintf(stderr,
          "getbatterylevel : lengths do not match : %d != %d\n",
          replylength, result);
}
```
### Direct command: get battery level (part 3)

```
/*------------------------------------------------------
 * return package format:
        {length/lsb, length/msb, byte0, byte1..., byten}
 * for getbatterylevel:
 * byte0: 0x02
 * byte1: 0x0b
 * byte2: status byte
 * byte3-4: voltage in millivolts (uword)
 * length/lsb: 0x05
 *----------------------------------------------------*/
// byte 0
if (reply[0] != 0x02)fprintf(stderr, "getbatterylevel : byte 0 : %hhx != 0x02\n", reply[0]);
       error = 1;
}
// byte 1
if (reply[1] != 0x13)fprintf(stderr, "getbatterylevel : byte 1 : %hhx != 0x13\n", reply[1]);
        error = 1;
}
// byte 2
if (reply[2] := 0x00) {
        fprintf(stderr, "getbatterylevel : byte 2, status : %hhx \n", reply[2]);
       error = 1;
}
if (error)
       return -1;
}
// byte 3-4
blevel = reply[5] + (reply[6] * 256);
return blevel;
```
### Direct command: main.c

```
int main (void) {
        // nxt brick alpha bluetooth address
        char btaddress[18] = "00:16:53:01:2c:84";
        // initiate bluetooth connection
        if (init_bluetooth(btaddress) \langle 0 \rangleclose(nxtsocket);
                 return 1;
        }
        printf("bluetooth connected to %s \n", btaddress);
        // get battery level (direct command)
        blevel = nxt_qetbattery();
        if (blevel < 0) {
                close(nxtsocket);
                return 1;
        }
        printf("battery level: %.2f\n", blevel/100.00);
        close(nxtsocket);
        return 0;
```
### NXT Mailboxes

Mailbox Information:

- $\triangleright$  NXT has 10 (0-9) mailboxes The NXC documentation may refer to them as queues
- $\triangleright$  NCX documentation says there are 5 mailboxes in a circular queue, each can hold 58 bytes

Master/Slave Communication:

- $\blacktriangleright$  The master can send a message to a specific mailbox using direct commands
- $\blacktriangleright$  The slave can read a messages from a specified mailbox
- $\blacktriangleright$  The slave can write a message for the master to read This uses mailbox number  $+10$
- $\triangleright$  The master can send a direct command to read this mailbox on the slave

# Sample Mailbox Programs

Sample mailbox program on the Linux machine will:

- $\triangleright$  Connect to the NXT (use previously mentioned code)
- $\triangleright$  Send a message to the NXT mailbox 3 and verify the reply
- $\triangleright$  Send a message to read the NXT reply for mailbox 3
- $\blacktriangleright$  Display the reply

Sample mailbox program on the NXT will:

- $\blacktriangleright$  Display a start up message
- $\triangleright$  Start a loop
	- $\triangleright$  Display the loop number
	- $\blacktriangleright$  Try and read mailbox 3, display the return value and message string

### Mailbox: mboxdisplay.nxc

}

```
#define pixels per char 6
task main() {
        int loopnum = 0;
        // initial display
        clearscreen();
        textout(0, lcd_line1, "display mailbox 3");
        wait(1000);
        // we will manually cancel the program
        while(1) {
                string buffer, message="";
                char result;
                // display loop number
                clearscreen()
                textout(0, lcd_line1, "loop number:");
                numout( (strlen("loop number:") * pixels_per_char), lcd_line1, loopnum);
                // read mailbox 3
                result = receivemessage(3, true, buffer);
                numout(0, lcd line2, result);
                if (result == 0)
                        message = buffer;
                        // send message back to master
                        sendmessage(3+10, message)
                }
                textout(0, lcd_line3, message);
                wait(500);
                loopnum++;
        }
```
### Mailbox: nxt\_sendmessage (part 1)

```
int nxt_sendmessage(int mbox, char *message) {
        unsigned char btlength[2]={0x00,0x00};
        unsigned char cmd[max_message_size]={0x0};
        unsigned char reply[max_message_size]={0x0};
        int result, msgsize, replylength;
        int error = 0;
        //- send request -----------------------------------------
        /*------------------------------------------------------
         * direct command format:
         * {length/lsb, length/msb, byte 0, byte 1 ... , byte n}
         *
         * for messagewrite (see direct commands):
         * byte 0: 0x00 or 0x80
         * byte 1: 0x09
               byte 2: inbox number (0-9)
               byte 3: message size
               byte 4-n: message data, where n = message size + 3
               length/lsb: message size + 4
         *
         * max message size: 59 (max packet length is 64 bytes)
         *----------------------------------------------------*/
        //create the messagewrite command
        msgsize = strlen(message) + 1; // add one for null termination
        if (msgsize > (max message size - 4) ) {
                ize > (max_message_size - 4) ) {<br>fprintf(stderr, "messagewrite : message is to long");<br>return -1;
        }
        // nxt command
        cmd[0] = 0x00;cmd[1] = 0x09;
        cmd[2] = mbox;cmd[3] = masqsize:
        memcpy(&cmd[4], message, msgsize);
        // bluetooth length
        btlength[0]= 4 + msgsize;
```
# Mailbox: nxt\_sendmessage (part 2)

```
// send bluetooth length
if ( {\text{result}} = \text{write}({\text{nx}} + \text{socket}}), {\text{b}} {\text{t}} and {\text{t}}) {\text{t}} ( 0)
         perror("error sending messagewrite command ");
         return result;
}
// send command
if ( (result = write(nxtsocket, cmd, btlength[0])) < 0) {
        perror("error sending messagewrite command ");
         return result;
}
//- read reply -----------------------------------------
// get bluetooth message length
if ( (result = read(nxtsocket, reply, 2)) < 0) {
        perror("error receiving messagewrite reply ");
         return result;
}
replylength = reply[0] + (reply[1] \star 256);
// get return package
if ( (result = read(nxtsocket, reply, replylength)) < 0)
        perror("error receiving messagewrite reply ");
         return result;
}
// quick check to make sure we got everything
if (replylength != result) {
         fprintf(stderr,
                          "messagewrite : lengths do not match : %d != %d\n",
                          replylength, result);
}
```
### Mailbox: nxt\_sendmessage (part 3)

```
/*------------------------------------------------------
 * return package for messagewrite
 * byte 0: 0x02
 * byte 1: 0x09
 * byte 2: status byte
 * byte 3: local inbox number (0-9), should match request
 * byte 4: message size
 * byte 5-63: message data (padded)
 *----------------------------------------------------*/
// byte 0
if (reply[0] != 0x02) {
        fprintf(stderr, "messagewrite : byte 0 : %hhx != 0x02\n", reply[0]);
        error = 1;
}
// byte 1
if (reply[1] != 0x09) {
        fprintf(stderr, "messagewrite : byte 1 : %hhx != 0x13\n", reply[1]);
        error = 1;}
// byte 2
if (reply[2] != 0x00) {
        fprintf(stderr, "messagewrite : byte 2, status : %hhx \n", reply[2]);
        error = 1;
}
if (error) {
       return -1;
}
return 0;
```
### Mailbox: nxt\_readmessage (part 1)

```
int nxt_readmessage(int mbox, char **message)
       unsigned char btlength[2]={0x00,0x00};
       unsigned char cmd[5]={0x0};
       unsigned char reply[max_message_size];
       int result, cmdlength, msgsize;
       int error = 0;
       //- send request -----------------------------------------
       /*------------------------------------------------------
         * direct command format:
         * {length/lsb, length/msb, byte0, byte1 ... , byten}
         *
* for messageread (see direct commands):
         * byte 0: 0x00 or 0x80
               byte 1: 0x13
         * byte 2: remote inbox number (0-9)
         * byte 3: local inbox number (0-9)
             byte 4: remove?
              length/lsb: 5
         *----------------------------------------------------*/
       // nxt command
       cmd[0] = 0x00;cmd[1] = 0x13;
       cmd[2] = mbox+10;cmd[3] = 0x00;cmd[4] = 0x01;// bluetooth message length
       btlenath[0] = 5;
       // send bluetooth length
       if ( (result = write(nxtsocket, btlength, 2)) < 0)
               perror("error sending messageread command ");
               return result;
        }
       // send command
       if ( (result = write(nxtsocket, cmd, 5)) < 0) {
               perror("error sending messageread command ");
               return result;
        }
```
### Mailbox: nxt\_readmessage (part 2)

```
//- read reply ----------------------
mesaae = null:
// get bluetooth message length
if ( (result = read(nxtsocket, reply, 2)) < 0) {
        perror("error receiving messageread reply ");
        return result;
}
cmdlength = reply[0] + (reply[1] \times 256);
// get return package
if ( (result = read(nxtsocket, reply, cmdlength)) < 0) {
        perror("error recieveing messageread reply ");
        return result;
}
// quick check to make sure we got everything
if (cmdlength != result)
        fprintf(stderr,
            "messageread : lengths do not match : %d != %d\n",
            cmdlength, result);
}
```
### Mailbox: nxt\_readmessage (part 3)

```
/*------------------------------------------------------
 * return package for messageread
 * byte 0: 0x02
 * byte 1: 0x13
 * byte 2: status byte
 * byte 3: local inbox number (0-9), should match request
 * byte 4: message size
 * byte 5-63: message data (padded)
 *-----------------------------------------------------*/
if (reply[0] := 0x02) { // byte 0
        fprintf(stderr, "messageread : byte 0 : %hhx != 0x02\n", reply[0]);
       error = 1;
}
if (reply[1] != 0x13) { // byte 1
        fprintf(stderr, "messageread : byte 1 : %hhx != 0x13\n", reply[1]);
       error = 1;
}
if (rep1v[2] == 0x40) { // byte 2
       printf("mailbox empty");
       return reply[2];
}
if (reply[2] != 0x00) {
        fprintf(stderr, "messageread : byte 2, status : %hhx \n", reply[2]);
       error = 1;}
if (reply[3] != 0x00) { // byte 3
        fprintf(stderr, "messageread : byte 3, mbox: %hhx != 0x00\ln", reply[3]);
       error = 1;
}
if (error) { return -1; }
// byte 4
msgsize = reply[4];
*message = (char *)malloc(sizeof(char) * msgsize + 2);
printf("reply[5-%d]: %s\n", msgsize+6, &reply[5]);
// byte 5-63: message data
memcpy(*message, &reply[5], msgsize);
printf("message: %s\n", *message);
return 0;
```
### Mailbox: main.c

}

```
int main (void) {
        // nxt brick alpha bluetooth address
        char btaddress[18] = 00:16:53:01:2c:84"// initiate bluetooth connection
        if (int\_bluetooth(btaddress) < 0)close(nxtsocket);
                return 1;
        }
        printf("bluetooth connected to %s \n", btaddress);
        // Send Message
        nxt_sendMessage(3, "world");
        // Read Message
        while ( (status = nxt_readMessage(3, \&reply)) == 0X40 ;
        if (status \langle 0 \rangle {
                return 1;
        }
        printf("Reply: %s\n", reply);
        free(reply);
        close(nxtsocket);
        return 0;
```